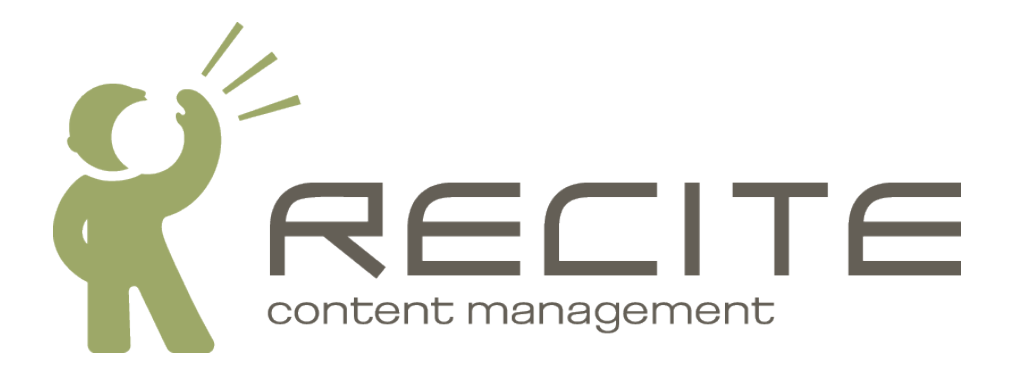

## **Recite CMS File Mirroring Guide**

**Recite CMS Package: assetsmirrors-2.1.8**

#### **Recite CMS File Mirroring Guide**

Copyright © 2010 Recite Media Pty Ltd

#### **Table of Contents**

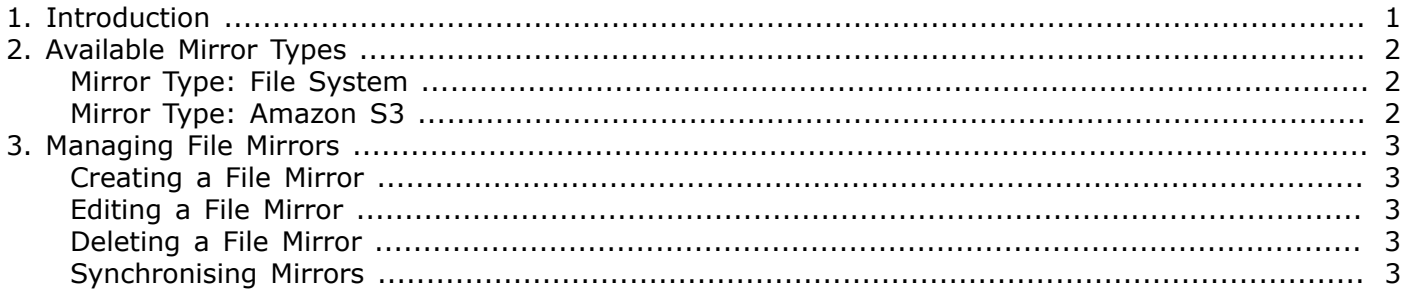

### <span id="page-3-0"></span>**Chapter 1. Introduction**

The Recite CMS File Mirrors module is used for sending files to a remote location. This can be useful for the following reasons:

- Content Delivery Network (CDN). You can mirror all of your files on a site dedicated to serving files. Recite CMS includes built-in support for Amazon S3 (Simple Storage Solution).
- When using web services. It would be highly inefficient to transfer files in real-time over web services, but using file mirroring it's easy to send all of the required files to the web services client location.

Whenever a file is created (uploaded), edited or deleted, each file mirror is notified of this change. For example, if you're using an Amazon S3 file mirror and you upload a file to Recite CMS, it will automatically be sent to your Amazon S3 bucket.

This guide will first show you how to set up a file mirror using one of the built-in mirror types.

## <span id="page-4-0"></span>**Chapter 2. Available Mirror Types**

Recite CMS comes with two built-in mirror types. As mentioned previously, it is possible for developers to create their own mirror types, but in this guide we'll just cover the standard types that come with Recite CMS.

### <span id="page-4-1"></span>**Mirror Type: File System**

This type is used to send files from Recite CMS to another directory on the same server that Recite CMS is installed on. Although this appears somewhat restrictive at first, it is possible to leverage the file system to use other connection types (such as SFTP or FTP).

To use SFTP or FTP directly on your file system, you can use **sshfs**. More details can be found at [http://ubuntu.wordpress.com/2005/10/28/how-to-mount-a-remote](http://ubuntu.wordpress.com/2005/10/28/how-to-mount-a-remote-ssh-filesystem-using-sshfs)[ssh-filesystem-using-sshfs/](http://ubuntu.wordpress.com/2005/10/28/how-to-mount-a-remote-ssh-filesystem-using-sshfs) [\[http://ubuntu.wordpress.com/2005/10/28/how-to-mount-a-remote-ssh](http://ubuntu.wordpress.com/2005/10/28/how-to-mount-a-remote-ssh-filesystem-using-sshfs)[filesystem-using-sshfs\]](http://ubuntu.wordpress.com/2005/10/28/how-to-mount-a-remote-ssh-filesystem-using-sshfs).

Alternatively, if the server resides on the same network you may be able to mount a network drive in a similar fashion.

### <span id="page-4-2"></span>**Mirror Type: Amazon S3**

Amazon S3 is a service offered by Amazon.com that allows you to store your files on their network. You can then serve files straight from Amazon S3, or you can use their CloudFront service.

To use Amazon S3, you'll need to sign up for Amazon Web Services. You can find more details about doing so at <http://aws.amazon.com/s3/>. This page also includes pricing for hosting files on Amazon S3.

Files stored on Amazon S3 are stored in *buckets*. Recite CMS will automatically create a new bucket for you when you create a new file mirror. You can then use this bucket name to access your files from either of the following locations:

- http://*bucketName*.s3.amazonaws.com/*path/to/file*
- http://s3.amazonaws.com/*bucketName*/*path/to/file*

# <span id="page-5-0"></span>**Chapter 3. Managing File Mirrors**

You can manage file mirrors by using the **File Mirrors** widget in the Control Panel. You can find this widget under the **File Management** category.

### <span id="page-5-1"></span>**Creating a File Mirror**

To create a new file mirror, click the **New File Mirror** button in the **File Mirrors** widget. You will be prompted to select the type of mirror.

If you are creating a **File System** mirror, you will need to enter a writable path name that serves as the base path of the mirror.

If you are creating an **Amazon S3** mirror, you will need to enter your Amazon Web Services keys, as well as the name of the bucket you would like to use. Recite CMS will create the bucket for you automatically. You can also specify the file expiry for files sent to Amazon. This is used to take advantage of web browser caching.

In addition to the per-type settings, you can also decide how CSS and JavaScript files are handled. You can choose to have Recite CMS automatically minify these files so they are quicker to download and use less bandwidth.

Click **Create File Mirror** to create the mirror. If the status of the mirror was set to active then an initial synchronise will be triggered. This can take a while, depending on how many files there are to transfer.

### <span id="page-5-2"></span>**Editing a File Mirror**

You can edit an existing mirror by clicking the **Edit** button beside the respective mirror. Not all options can be changed, but you can disable or rename the mirror if required.

### <span id="page-5-3"></span>**Deleting a File Mirror**

To delete a file mirror, click the **Delete** button beside the respective mirror. You will be prompted to confirm this action.

#### **Important**

When you delete a file mirror, no files on the mirror are touched. For instance, if you delete your Amazon S3 mirror, all files will remain in the Amazon S3 bucket.

### <span id="page-5-4"></span>**Synchronising Mirrors**

You can force a mirror to resynchronise the entire list of files at any time by clicking the **Synchronise** button.

Synchronising the entire file tree can be quite a slow process, so please be patient when doing so.